## **Google prijava**

Poštovani korisnici,

budući da Googleplus mreža prestaje sa radom 07.03.2019., a automatski način logovanja je vezan za istu, postoje poteškoće u radu servisa za automatsko prijavljivanje. U fazi smo prelaska na drugi google API tj. način logovanja.

Da biste mogli nesmetano da pristupate sadržaju portala savetujemo Vam da pređete na sistem logovanja unosom email adrese i lozinke.

Uputstvo za logovanje:

1. Idite na stanicu **Prijava** i pokrenite opciju **Zaboravio si lozinku** (nalazi se u dnu ekrana).

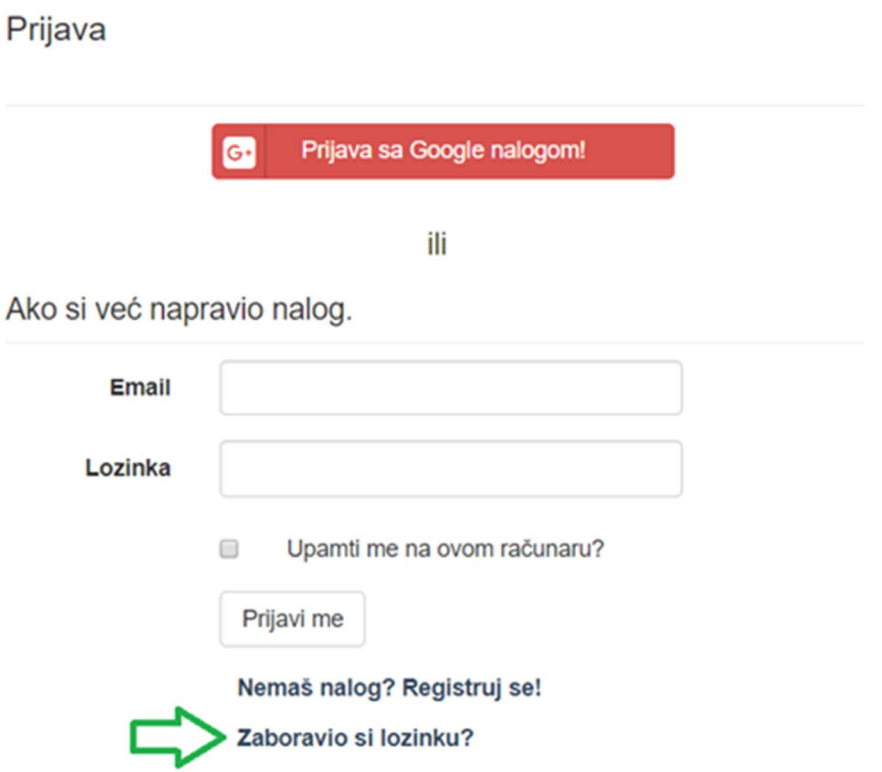

2. Na sledećem ekranu unesite email pomoću kog ste se registrovali i kliknite na dugme **Pošalji**.

Zaboravio si lozinku?.

Unesi email sa kojim si se registrovao.

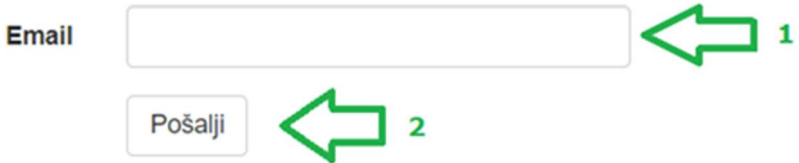

3. Dobićete poruku na unetu email adresu. U poruci se nalazi link, koji će Vas odvesti do stranice na kojoj je potrebno napraviti šifru (lozinku) naloga. Vodite računa o uslovima šifre.

Izmeni lozinku

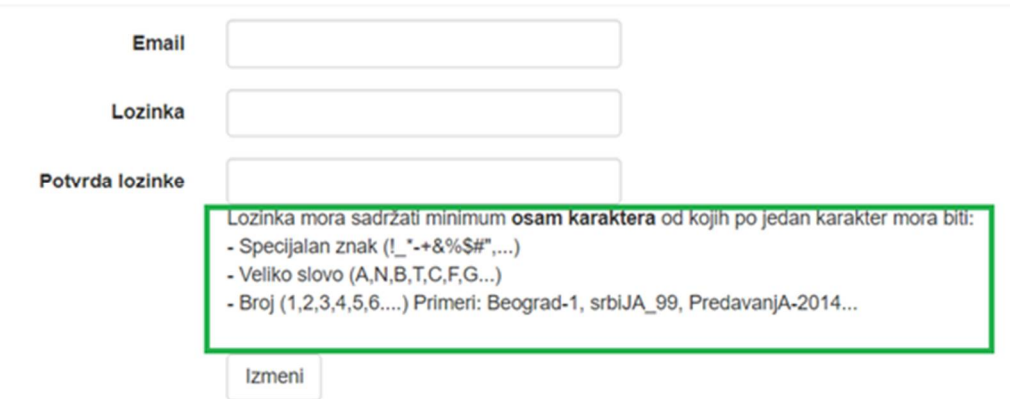

\*Napomena: Ovde ne menjate šifru Vašeg Google naloga, pravite šifru koja će Vam služiti isključivo za logovanje na portal predavanja.com.

4. Nakon što kreirate šifru idite ponovo na stranicu **Prijava** i unesite Vaš email i šifru.

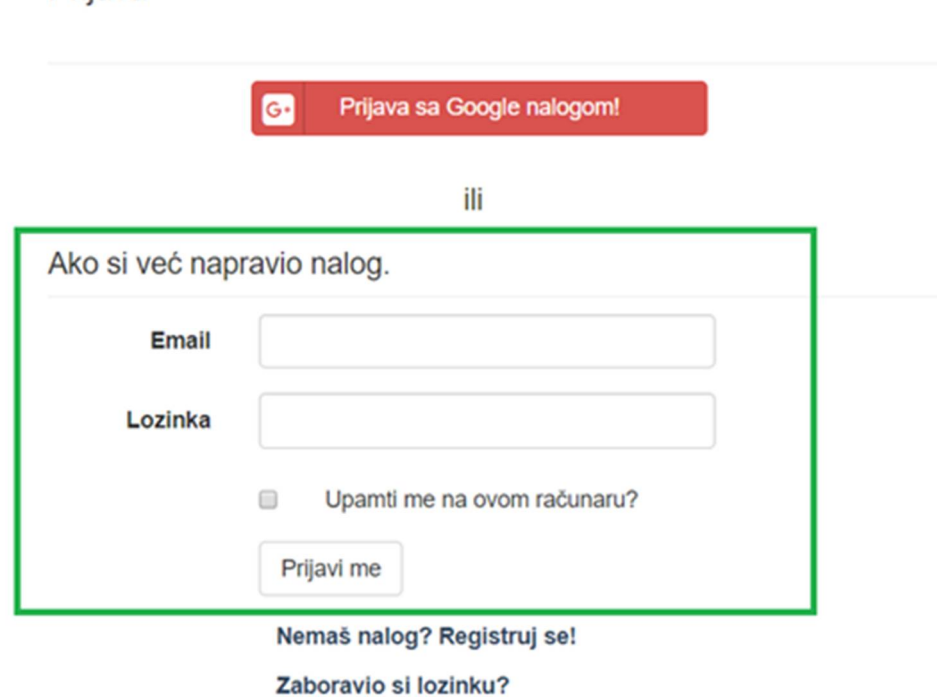

\*Napomena: Koristite ovaj način logovanja i ubuduće.

Hvala na razumevanju.

Prijava